## Poortbereik instellen op de RV110W

## Doelstellingen

Poortschietend bereik is een methode van dynamisch poorttransport. Wanneer een host die op de router is aangesloten een trigger-poort opent die in een port range is ingesteld om de regel te activeren, stuurt de router de geconfigureerde poorten naar de host door. Zodra de host de geactiveerd poort sluit, sluit de router de doorgestuurd poorten. Poorttebranderij is veiliger dan één poort door te sturen en port range door te sturen. Dit komt doordat met het starten van de haven de havens gesloten blijven tot zij worden geactiveerd waardoor de mogelijkheid van ongewenste haventoegang wordt beperkt.

Het doel van dit document is om u te tonen hoe u poortbereik dat op RV110W in werking stelt.

## Toepasselijke apparaten

• RV110 W

## Trillingen over poortbereik

Stap 1. Kies in het web configuratie hulpprogramma firewall > Port Range Trigising. De pagina Poortbereik wordt geopend.

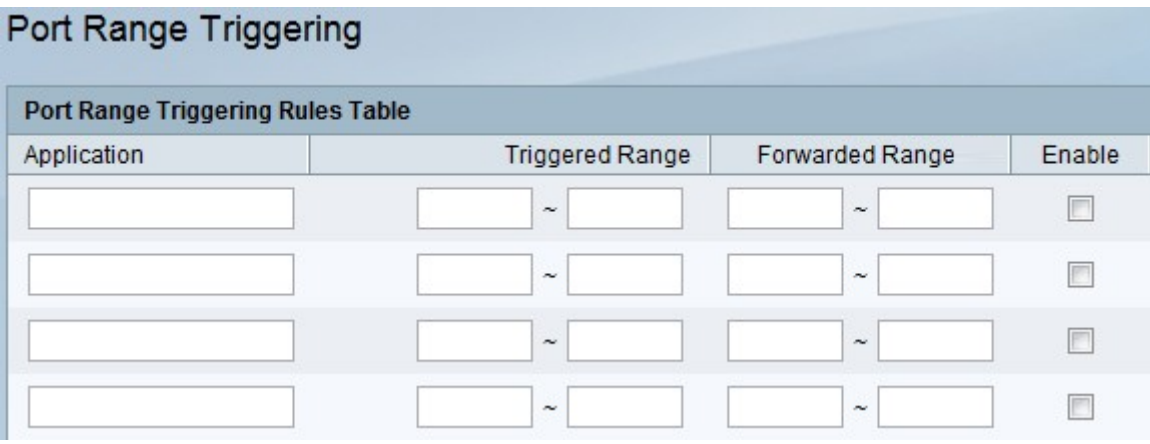

Stap 2. In het veld Application, typt u de naam van de toepassing waarvoor u een poortverzendregel wilt maken.

Stap 3. In de velden *geactiveerd bereik*, specificeert u het poortnummer of het bereik van poortnummers dat deze regel zal geactiveerd wanneer een verbindingsverzoek van uitgaande verkeer wordt ontvangen. Wanneer slechts één poort wordt gebruikt, voer dan hetzelfde poortnummer in beide velden in.

Stap 4. In de velden Doorsturen van bereik voert u het poortnummer of de bereik van poortnummers in die door het afstandssysteem worden gebruikt om op het verzoek te reageren. Als de inkomende verbinding slechts één poort gebruikt, geef dan hetzelfde poortnummer in beide velden op.

Stap 5. Controleer het vakje Enable om de regel in te schakelen.

Stap 6. Klik onder op Opslaan om de instellingen op te slaan.